# **FLAME FIRE**

# **8 VOICE PERCUSSION SYNTHESIZER EURO RACK MODULE**

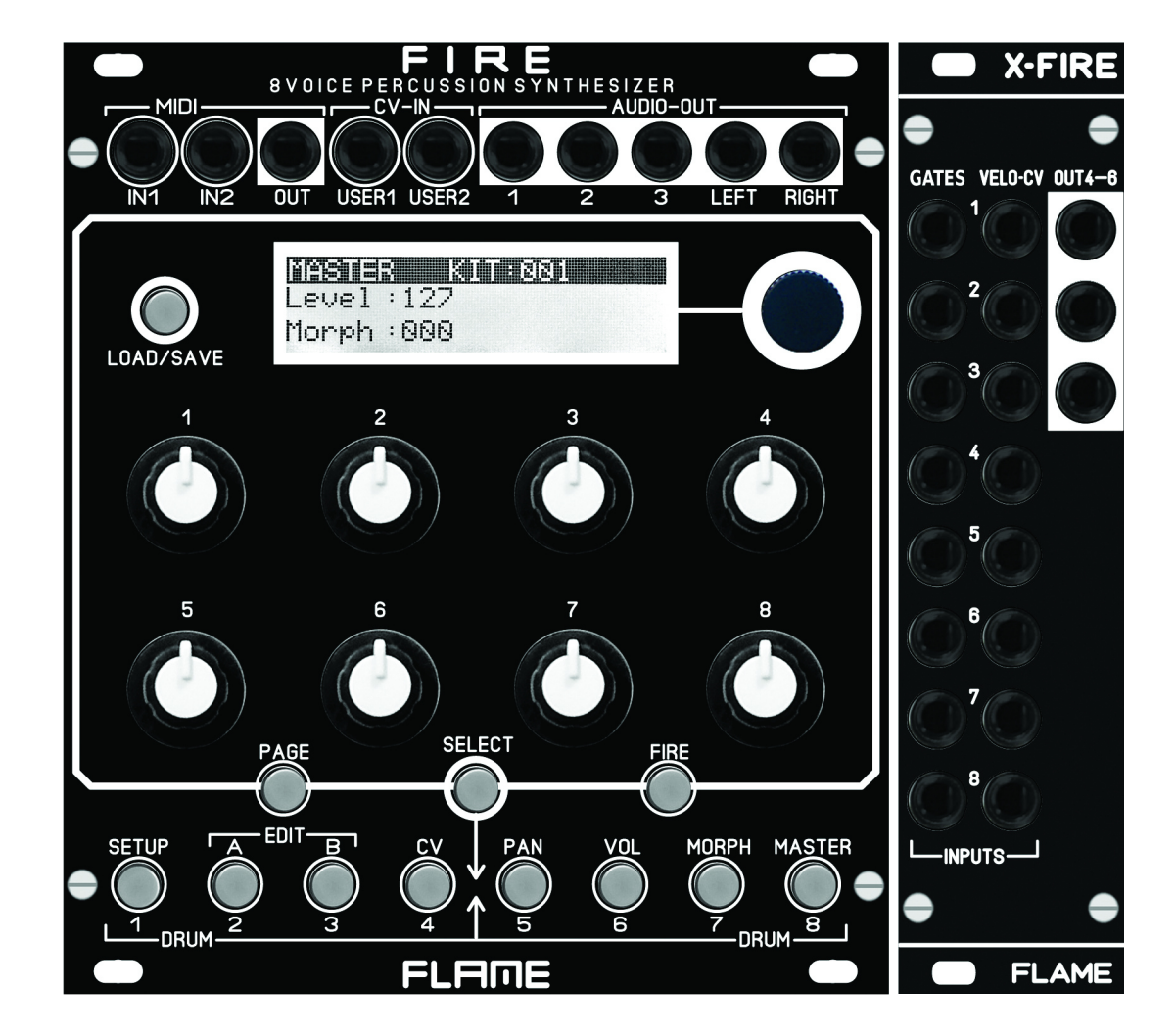

**MANUAL Version 1.00**

# **CONTENTS**

3.......... **1. SHORT DESCRIPTION**

4.......... **2. MODULE OVERVIEW**

5.......... **3. CONNECTIONS**

#### 6........ **VERSION 1.00**

Master menu Menu structure Page Fire Select (select drum channel)

#### 7........ **EDIT Menus A,B,CV**

Instrument select **Display** Set level A,B Menu CV (Velocity, CV)

### 8........ **SETUP Menu**

LCD contrast, Parameter setting MIDI note numbers MIDI dump KITs MIDI dump INSTRUMENTs MIDI program change KIT AUTO LOAD

#### 8........ **USER CV ASSIGN OUTPUT ASSIGN LOAD/SAVE KIT LOAD/SAVE INSTRUMENT**

9........ **INSTRUMENT ALGORITHM** SNAREDRUM HIHAT 10. FM-DRUM BASSDRUM 11........ T-BRIDGE RIMSHOT 12........ CLAP TOM 13........ UNIVERSAL

15........ **TROUBLESHOOTING**

14........ **FIRMWARE UPDATE**

#### 16........ **APPENDIX & TECHNICAL INFORMATIONS**

Technical details **Warrenty** Terms of production Disposal Support Acknowledgment

# **SHORT DESCRIPTION**

Thank you for purchasing the FLAME FIRE eurorack module!

The module is a full 8-way polyphonic drum and percussion synthesizer. It offers different digital synthesis algorithms, which can be distributed over 8 channels. The sound engine delivers digitally generated sounds that are created with virtual analog synthesis. Individual algorithms also make it possible to create simple monophonic bass or synthe sizer voices.

During development, particular attention was paid to direct and simple usability with regard to live operation. The hardware essentially consists of two parts (which are deli vered together). On the one hand there is the basic module with all controls, the display, connections for MIDI, 2x CV inputs and 5 audio outputs. There is also a separate XFIRE I/O extension with sockets for the 16 analog trigger/gate/CV inputs and 3 additional audio outputs. Both modules are connected via a 60cm long ribbon cable. In this way, the XFIRE module can be installed anywhere else in the rack. The base module is therefore only 22TE wide and can also work alone without the extension as a MIDI expander.

A maximum of 8 audio outputs are available. A stereo pair (outputs 7+8), plus 6 additional individual direct outputs. All outputs are freely configurable. Two pages with settings for panorama and volume are available for the stereo main out.

There is a gate/trigger input and a configurable CV input for each channel. Two additio nal programmable CV inputs can be used for further controls. Regardless of the analog connection, the module offers full MIDI functionality. Two MIDI inputs and a MIDI output allow integration into an external MIDI setup.

The firmware can be updated via MIDI Sysex. The created KIT and INSTRUMENT data can also be saved or exchanged.

# **MODUL OVERVIEW**

**I/O-JACKS: 2x MIDI-In, 1x MIDI-out (type: TRS-B) 2x CV-In, 5x AUDIO-out**  $\bullet$ 

#### **KEY: LOAD/SAVE**  $\mathbf{Q}$

- **KEYS: PAGE, SELECT, FIRE** 8
- **KEYS MENU / INSTRUMENT**   $\boldsymbol{A}$
- **DISPLAY / PUSH ENCODER** 6
- **8 POTENTIOMETER** G<sup>o</sup>
- **8x GATE / TRIGGER inputs**  $\boldsymbol{G}$
- **8x CV inputs**  $\lceil 8 \rceil$
- **3x AUDIO-outputs** }

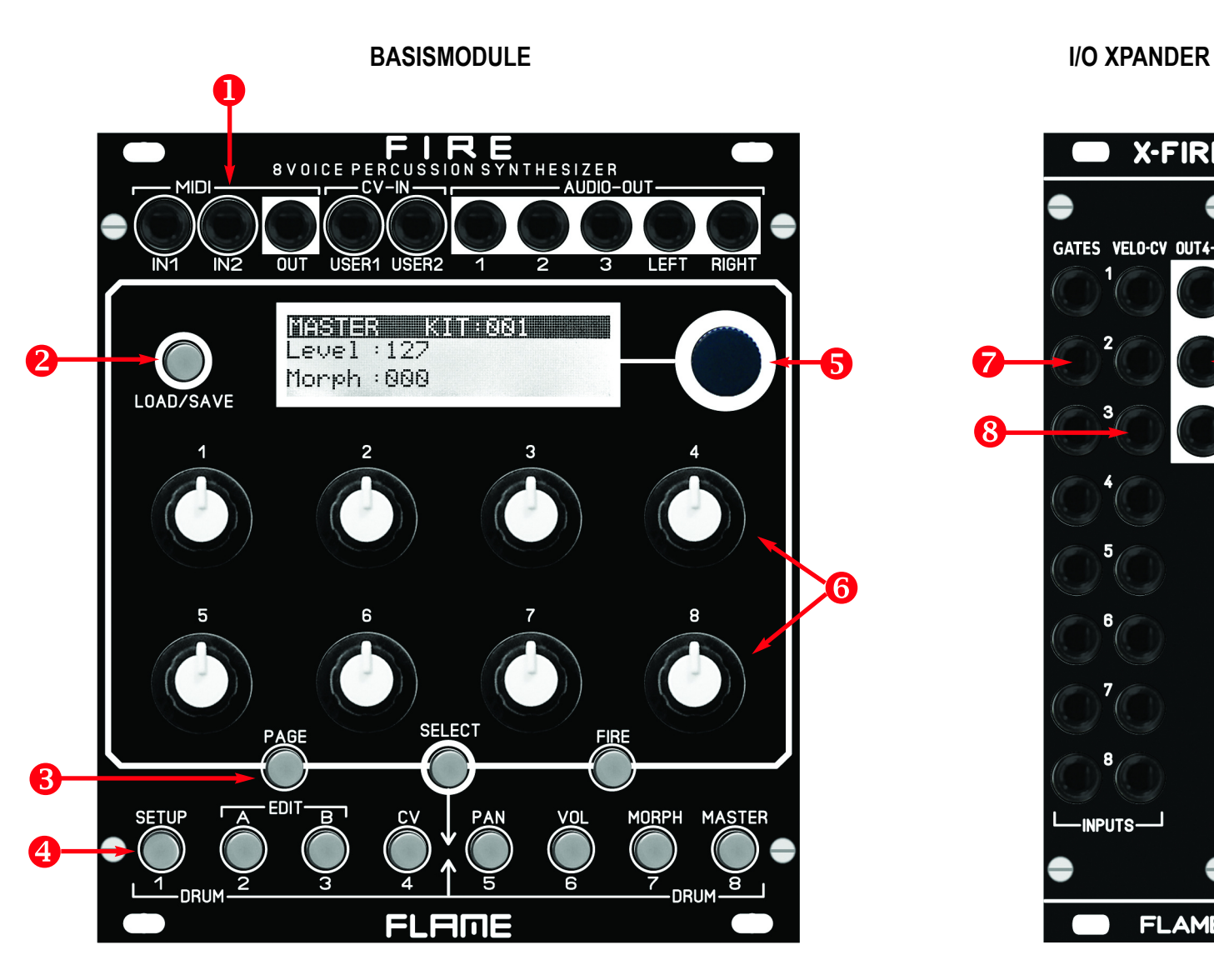

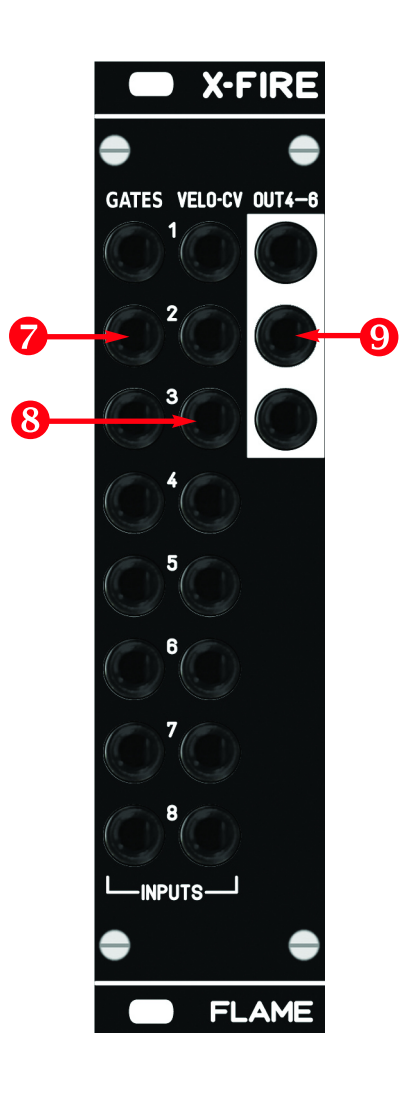

# **CONNECTION TO THE MODULAR SYSTEM**

**Stereo AUDIO OUT (Modular level 10Vpp)**

The base module FIRE is delivered with a connected ribbon cable for the Doepfer bus. The wire marked red or blue is -12 volts.

It is important to pay attention to the correct polarity when connecting. If the module has accidentally been polarized incorrectly, pro tective diodes prevent the module from being destroyed immediately (however, it cannot be ruled out that damage will still occur).

**Therefore caution:** Check the connection several times before switching on for the first time!

The current consumption of the module is +210mA / - 70mA on average, but can reach peaks of up to +230mA / -70mA!

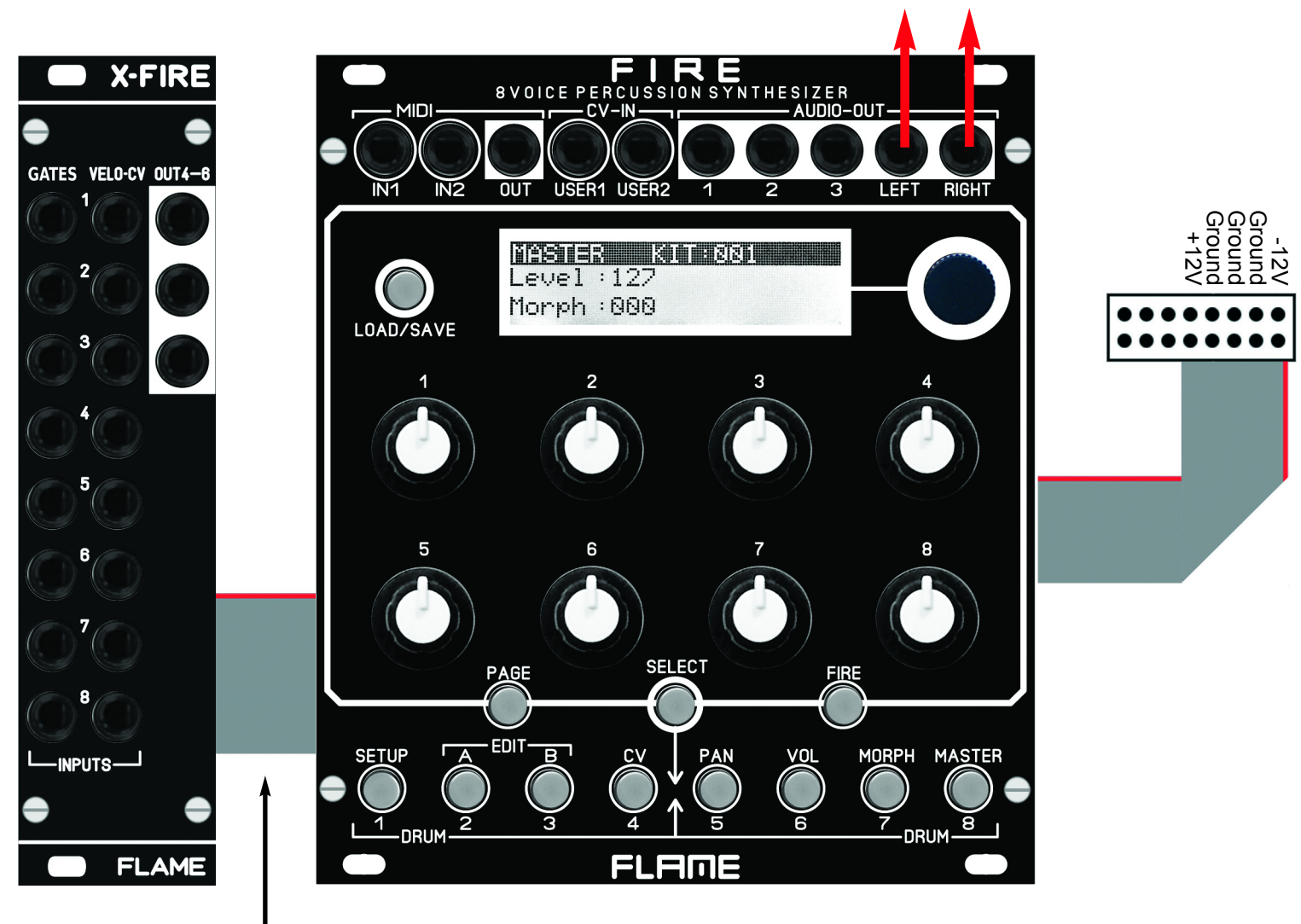

The XFIRE add-on module is connected to the basic module using the approx. 60cm long ribbon cable supplied. This additional module does not require an extra power supply.

# **VERSION since V1.00**

### **MASTER Menu**

After switching on, the MASTER menu is active (MASTER button lights up) and the Autoload-KIT has been loaded automatically. The number of this KIT can be set in the SETUP menu on the "KITAUTO LOAD" page. The value is automatically saved when exi ting the SETUP menu.

There are currently only two values in the MASTER menu: "Level" for the overall volume of the L-R MAIN output and "Morph" for morphing the entire KIT between the A and B set tings of the instruments. The values are part of the drum KIT data and are stored toget her in the KIT.

### **MENU structure**

Above the bottom row of buttons are the names of the 8 main menus. Select the menu directly with the buttons (FIRE must be switched off). Menu 1 for global settings/functions (eg. MIDI) Menus 2-4 for editing the instruments of the drum KIT Menus 5-8 for live jamming and audio settings.

In the first four menus, the basic settings of the device (setup) and the KIT data (editing of the 8 instruments) are programmed (A,B,CV). The 4 right-hand menus 5-8 contain the panorama and level settings for the stereo output, the instrument morph page and the master menu. You can also switch between all menus while playing.

#### **PAGE** (select submenu)

The main menus can have further sub-menus (pages), which you can step through with the PAGE key. For example, in the VOLUME menu on the second page there is a sub menu "OUTP ASSIGN" for assigning the instrument's audio output. With the PAGE but ton you switch between two or more pages of the menu.

#### **FIRE** (Manually trigger instruments)

In menus 1 and 5-8 the 8 keys can be used to play the instruments of the 8 channels directly with the keys. Press the FIRE button once (button flashes), now use the 8 lower buttons to trigger the instruments of the loaded KIT. To exit, press the FIRE button again (the button goes out).

In the edit menus A, B and CV you can manually trigger the currently selected instrument directly with the FIRE button to hear changes in the sound (or if there is no exter nal sequencer for triggering).

#### **SELECT** (select instrument channel)

The instrument of the track is programmed in the edit menus A,B and CV. To change the track, proceed as follows: Briefly press the SELECT button (button flashes). Then press the channel button (bottom row 1-8) that you want to edit. The SELECT button then goes out again and is in the same position of the previous menu, but in the newly selected channel.

You can also switch on the SELECT function permanently, for example to check the values of all channels more easily in the CV menu: Press the SELECT button until it lights up continuously. Now you can go through the channels one after the other with the keys 1-8. Only pressing the SELECT button again terminates the function.

# **EDIT MENUS A,B,CV**

The module has 8 channels, each with an instrument (algorithm). The settings for the respectively selected channel are made in the menus A, B and CV. The sound of the selected channel can be triggered directly with the FIRE button. For each channel, there are memory locations A and B for two different (or identical) variants of the same instru ment, between which you can then control fluently in the MASTER or MORPH menu (Morph function). So only one common algorithm can be chosen for memory locations A and B, but with different values in memory locations A and B.

First program a variation in memory location A. Then copy it to memory location B and then change the variation in memory location B.

#### How to copy:

Copy A to B: while holding down the A-button, press and release the B-button Copy B to A: while holding down the B button, press and release the A button

Advice: After copying, the target remains selected!

# **INSTRUMENT (select algorithm of the channel)**

Turn the DATA knob to select the channel's algorithm (select channel with SELECT and then buttons 1-8). There are currently the following 9 algorithms:

#### SNAREDRUM HIHAT FM-DRUM **BASSDRUM** T-BRIDGE RIMSHOT CLAP TOM **UNIVERSAL**

There are 3 pages for each algorithm (with up to a maximum of 17 parameters).

# **DISPLAY - VALUES - POTS**

The EDIT menus are structured in such a way that the names and values of the 8 con trollers are shown in the display accordingly. The first line with a black background shows the channel number and the selected algorithm. In line 2 the parameters for Poti 1-4 and in line 3 the parameters for Poti 5-8. The value is indicated by a slider under the parameter name.

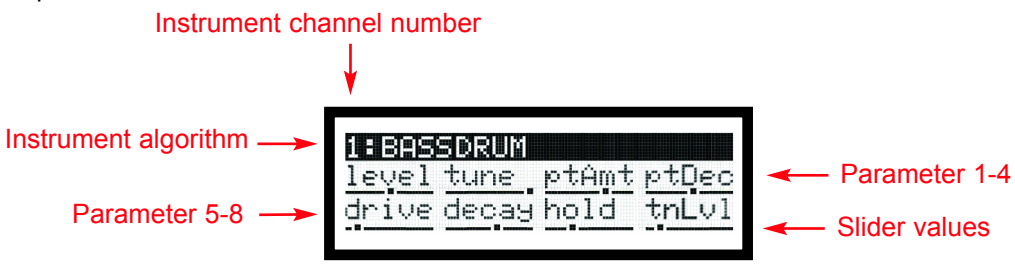

# **LEVEL (set individual level of A and of B)**

You can set separate volume levels for both sound variants A and B in order to com pensate for excessive volume differences, or to fade the instrument in or out with the morph control. LEVEL is the first parameter for Pot 1 in each Instrument Page. In con trast, the overall volume is set in the main menu LEVEL. The volume ratio between A and B is retained there.

# **MENU CV (set velocity/CV function of analog CV inputs)**

In this menu, the velocity or CV sensitivity of each parameter can be adjusted. The Velocity/CV input of the channel is set to either Velocity (unipolar 0..+5v) or CV (bipo lar -5v..+5v) with the DATA control. With Velocity, the input voltage is only effective when the instrument is triggered (Sample&Hold). With CV, the input voltage acts con tinuously (in the KHz range). When the slider is in the middle position, the parameter is not affected. Higher values amplify, lower values decrease the parameter by the input voltage. In Page 3 you can adjust the CV/Velocity control for MORPH between A and B.

# **SETUP MENU**

**PAGE 1** (SETUP FIRE FIRMWARE VERSION) LCDCt: 01.32 LCD contrast Param: pick/jump Parameter change pick or jump

### **PAGE 2** (MIDI NOTE NUMBERS)

Note numbers can be set for all 8 instrument channels: 000..126, all 000.126  $=$  one instrument note number on MIDI channel 10 all  $=$  all note numbers, instrument channel  $=$  MIDI channel (1-8)

**PAGE 3** (MIDI DUMP KITS) Load or save KITs via SYSEX file. Poti 5 = set Send/Load Poti 6 = set KIT number: all, 1-128

**PAGE 4** (MIDI DUMP INSTRUMENTS) Load or save INSTRUMENTSs via SYSEX file. Poti 5 = set Send/Load Poti 6 = set Instrument number: all, 1-9 Instrument name

**PAGE 5** (MIDI PROG. CHANGE) Load a KIT via MIDI program change command. Poti 6 = set Receive MIDI channel for program change commands: 1-16,off

**PAGE 6** (KIT AUTO LOAD) Poti  $5 =$  set KIT number 001 128

# **OUTPUT ASSIGN** - **Menu VOLUME - Page 2**

Determination on which audio output the drum instrument is routed: 1-6: Direct outputs AUDIO 1-6 M: Stereo Main-Output

## **USER CV ASSIGN MORPH - Menu MORPH - Page 2**

Defining the parameter control with the USER1/2 CV inputs. Poti 2 = USER1 Morph 1-8, Main Poti 6 = USER2 Morph 1-8, Main

# **KIT LOAD/SAVE**

#### **Load KIT:**

Briefly pressing the LOAD/SAVE button calls up the LOAD menu. Use the DATA knob to select the KIT number (001-128), press the DATA knob to load.

#### **Save KIT:**

A long press on the LOAD/SAVE button calls up the SAVE menu. Use the DATA knob to select the memory location (001-128), press the DATA knob to save.

**ADVICE:** The menu cannot be called up in EDIT menus A and B. Leave the menu pre maturely (cancel function) by pressing the LOAD button again.

## **INSTRUMENT LOAD/SAVE**

#### **Load INSTRUMENT:**

Briefly pressing the LOAD/SAVE button calls up the LOAD menu. Use the DATA knob to select the instrument (1-32), press the DATA knob to load. Hear beforehand by pres sing the FIRE button.

#### **Save INSTRUMENT:**

A long press on the LOAD/SAVE button calls up the SAVE menu. Use the DATA knob to select the memory location (1-32), press the DATA knob to save.

**ADVICE:** The menu can only be called up in EDIT menus A and B. Leave the menu prematurely (cancel function) by pressing the LOAD button again.

### **SD: SNAREDRUM**

This algorithm is mainly used for different snare drum sounds. But noisy, filtered sounds or dry, dark to light drum sounds can also be produced.

### **HH: HIHAT**

This algorithm is mainly used for different hi-hat or cymbal sounds. Noisy, filtered and metallic sounds with different envelopes can be created. With HOLD=0 the sound can be held with the gate length (pressing a button).

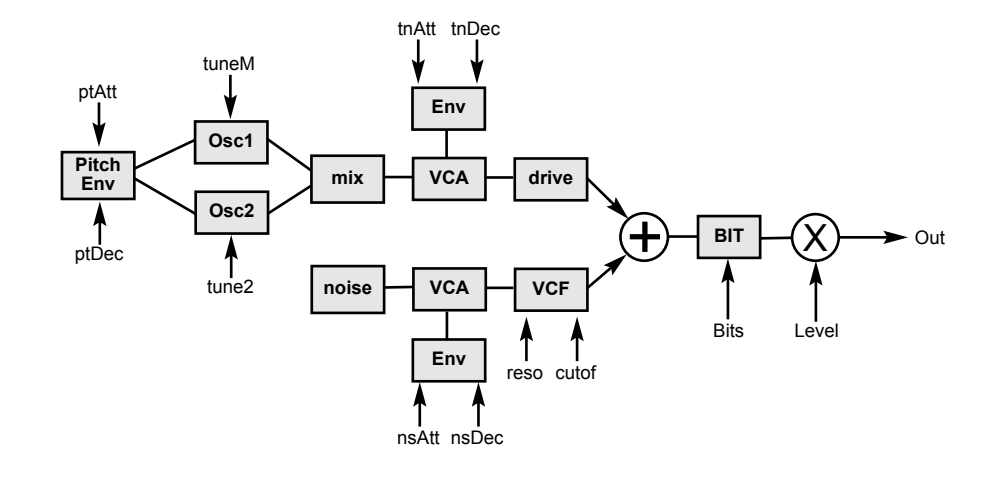

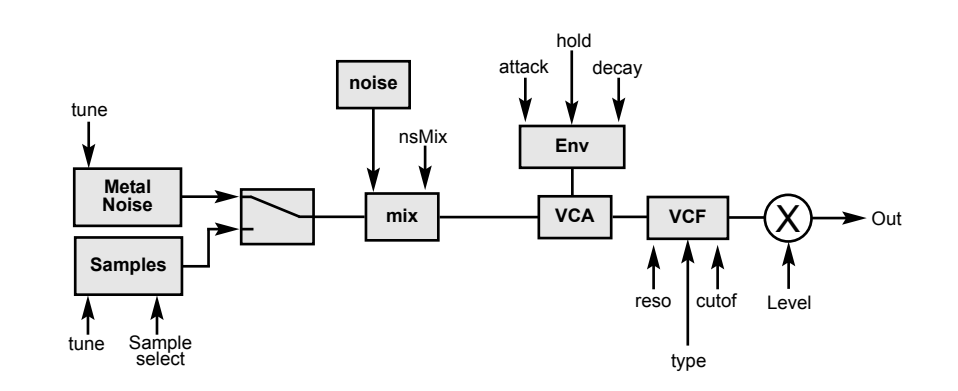

# **PARAMETER PAGE 1 level** Volume **tuneM** Tune Main Oszillator **tune2** Tune Oszillator2 **mix** Oszillator Mix

**ptAtt** Attack Pitch Envelope **ptDec** Decay Pitch Envelope **tnAtt** Attack Tone **tnDec** Decay Tone

#### **PAGE 2**

**noise** Noise Level **reso** Resonance **cutof** Filter Cutof Frequency **nsAtt** Attack Noise

**nsDec** Decay Noise **drive** Overdrive **bits** Audio Bit Reducer

#### **PARAMETER**

#### **PAGE 1**

**level** Volume **tune** Tune Metal/Samples **metal** metal + 4 samples **nsMix** Noise Level

**attack** Volume Attack **decay** Volume Decay **hold** 0= AR >0= AD Envelope **cutof** Filter Cutof Frequency

**PAGE 2**

LP Filter Type (LP, BP, HP, Notch) **reso** Filter Resonance **noMtG** Mute Group

### **FM: FM-DRUM**

This algorithm is mainly used for different FM drum or synth sounds. This instrument has the ability to be played tonally over all notes via MIDI (like a monophonic synth voice).

## **BD: BASSDRUM**

This algorithm is mainly used for different kickdrum sounds. With HOLD=0 the sound can be held with the gate length (pressing a button). This instrument has the ability to be play ed tonally over all notes via MIDI (like a monophonic synth voice).

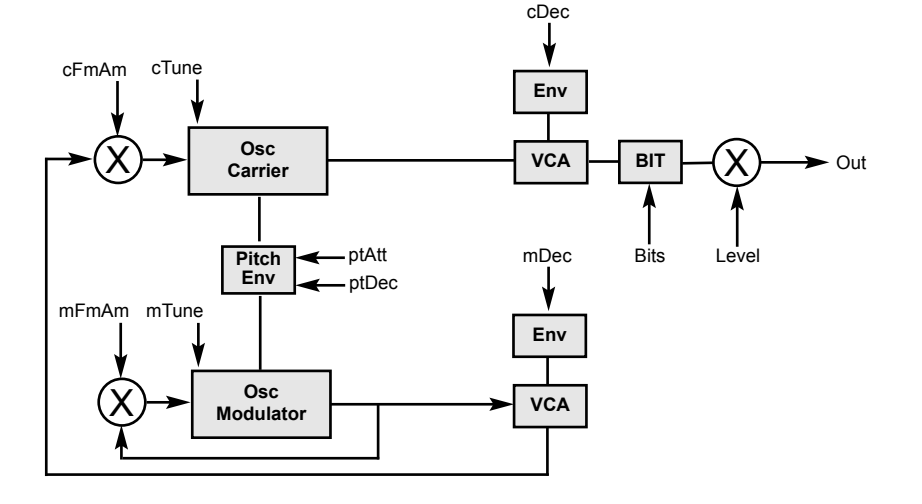

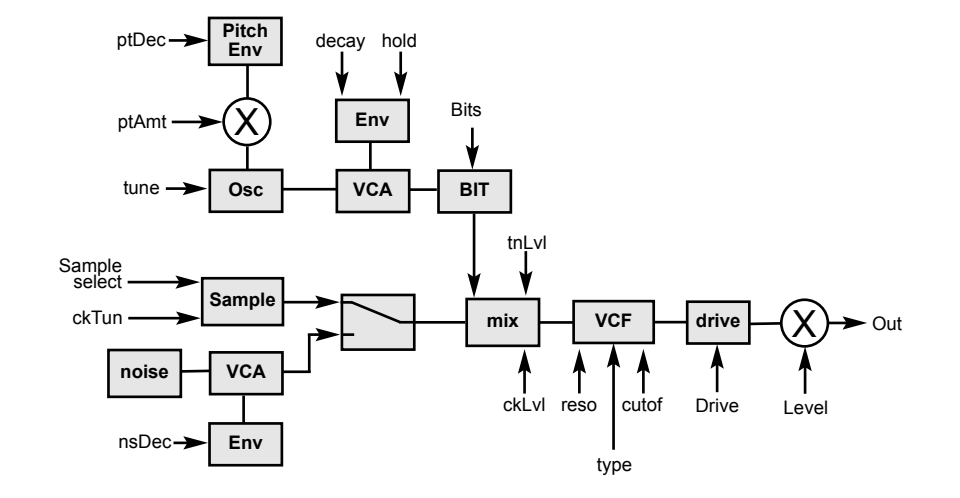

# **PARAMETER PAGE 1 level** Volume **cTune** carrier-Osc Tune **cFmAm** carrier-Osc FM Amount **cDec** carrier-Osc Decay **mTune** modulator-Osc Tune **PAGE 2**

**mFmAm** modulator-Osc FM Amount **mDec** modulator-Osc Decay **ptAtt** pitch Attack

**ptDec** pitch Decay **ptAmt** pitch Amount **bits** Audio Bit Reducer

#### **PARAMETER**

#### **PAGE 1**

**level** Volume **tune** Osz Tune **ptAmt** Pitch Amount **ptDec** Pitch Decay

**drive** Overdrive **decay** Osz(Tone) Decay **hold** 0=AR >0=AD Envelope **tnLvl** Osz(Tone) Level

#### **PAGE 2**

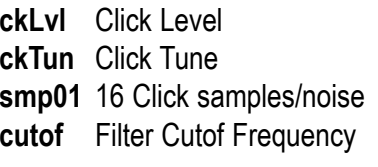

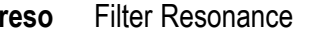

- **LP** Filter Type (LP, BP, HP ,Notch)
- **bits** Audio Bit Reducer

# **TBR: T-BRIDGE**

This algorithm is mainly used for different drum and percussion sounds.

### **RIM: RIMSHOT**

This algorithm is mainly used for different percussion sounds.

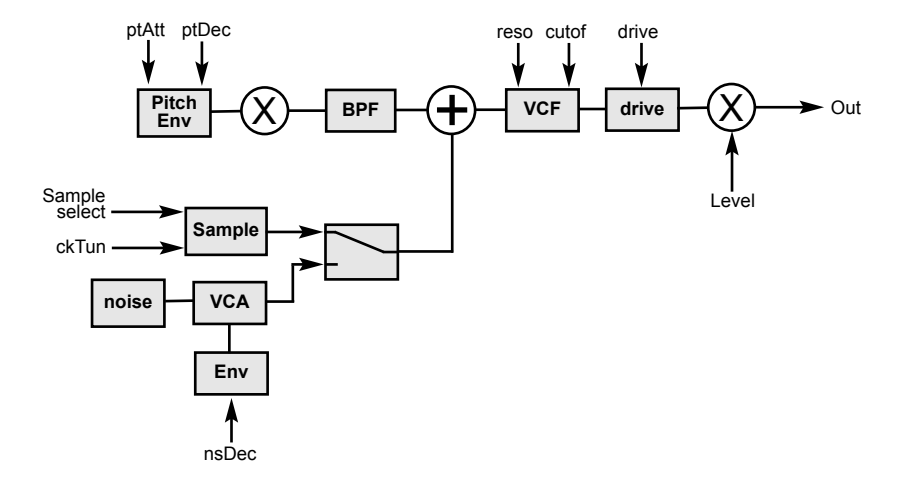

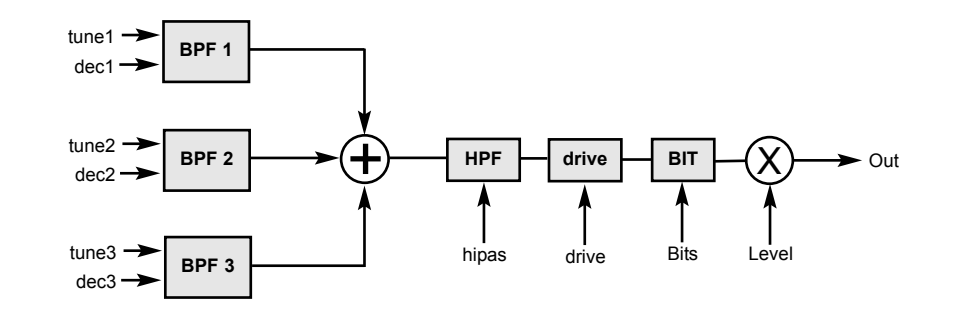

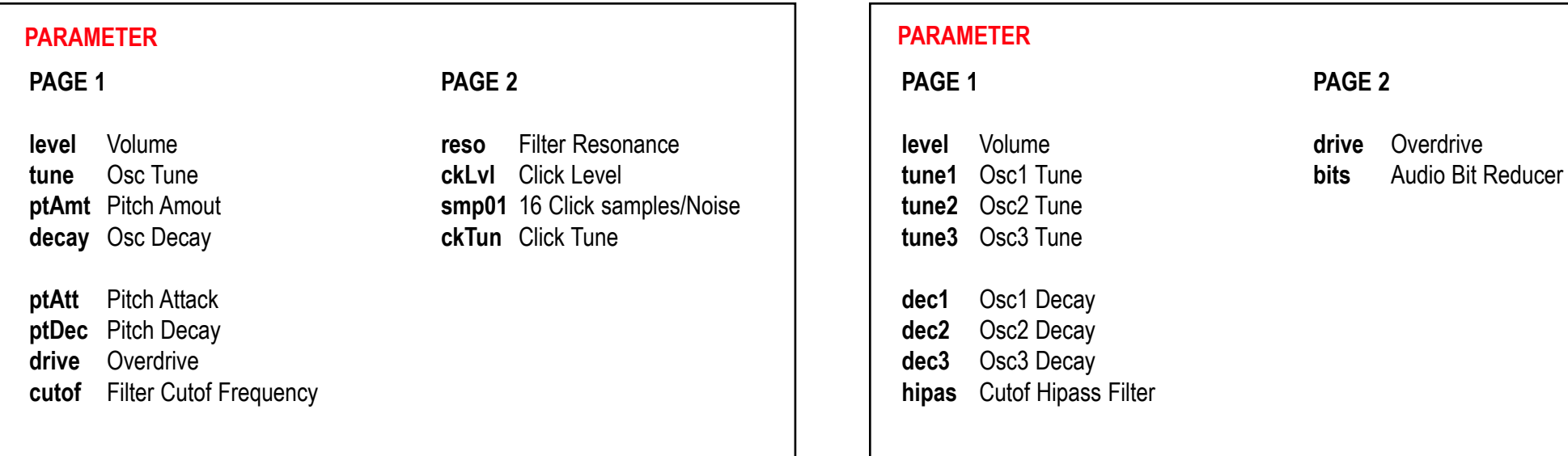

### **CP1: CLAP**

This algorithm is mainly used for CLAP sounds.

# **TOM: TOM**

This algorithm is mainly used for different percussion sounds.

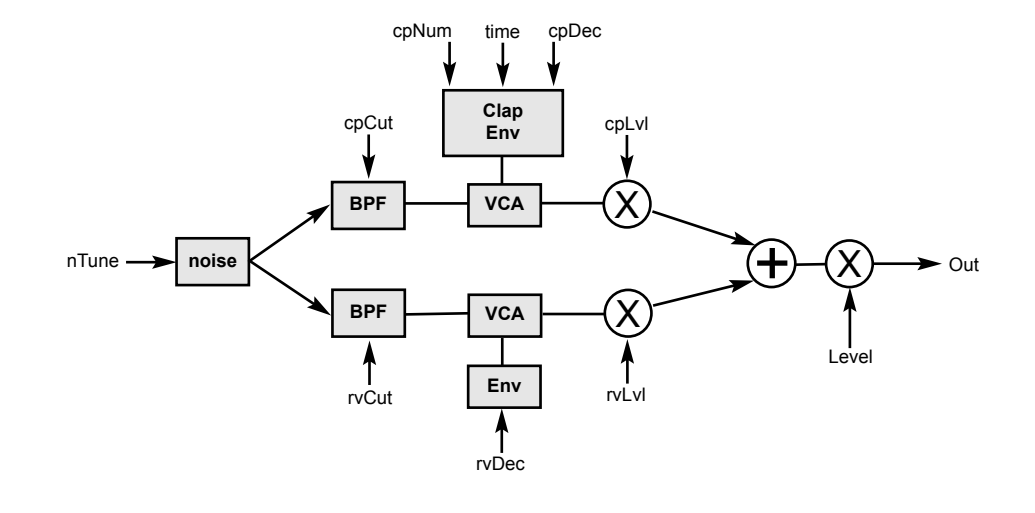

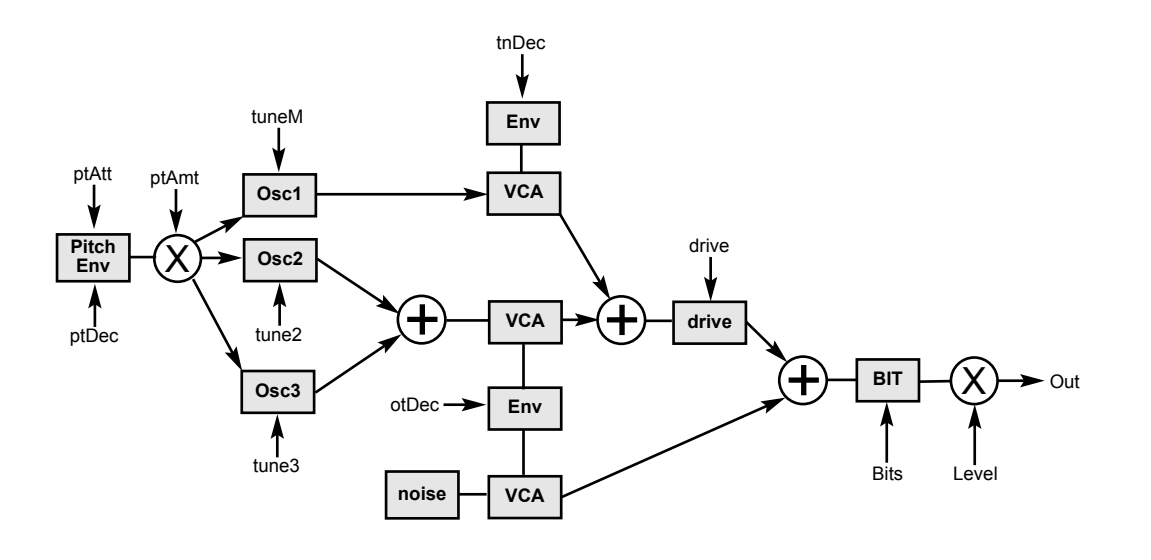

#### **PARAMETER**

**PAGE 1**

**PAGE 2**

**cpLvl** Clap Level **nTune** Noise Tune

**level** Volume **time** Clap Time **cpNum** Clap Numbers **rvDec** Reverb(noise) Decay

**cpDec** Clap Decay **cpCut** Clap Cutof (Bandpass) **rvCut** Reverb(noise) Cutof (Bandpass) **rvLvl** Reverb(noise) Level

#### **PARAMETER**

#### **PAGE 1**

**level** Volume **tuneM** Tune Main Oscillator **tune2** Tune Oscillator2 **tune3** Tune Oscillator3

**ptAmt** Pitch Amount **ptAtt** Pitch Attack **ptDec** Pitch Decay **tnDec** Ton Decay

#### **PAGE 2**

**otDec** Overtone Decay **drive** Overdrive **bits** Audio Bit Reducer

### **UNI: UNIVERSAL**

This algorithm is mainly used for different snare or kick drum sounds. But noisy, filtered sounds or dry, dark to light drum sounds can also be produced. With HOLD=0 the sound can be held with the gate length (pressing a button).This instrument has the ability to be played tonally over all notes via MIDI (like a monophonic synth voice).

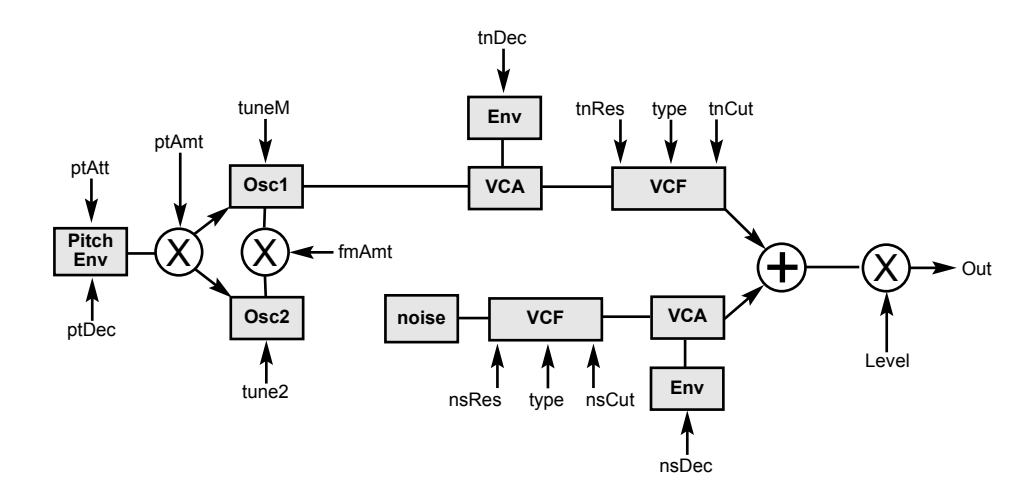

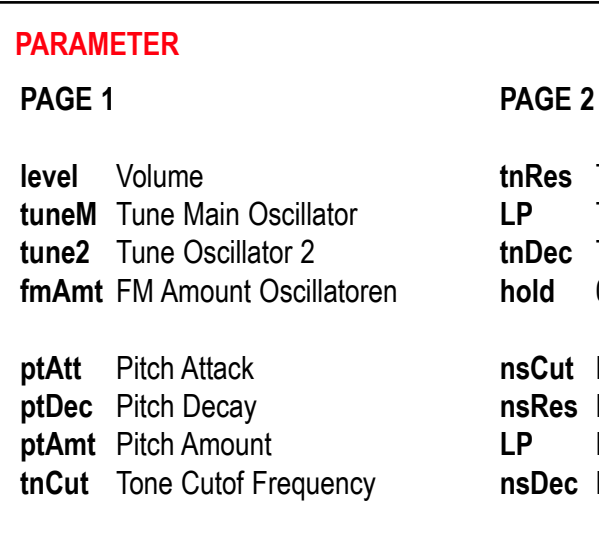

Ton Resonance Ton Filtertype (LP/BP/HP/notch) Ton Decay 0=AR >0=AD Envelope **Noise Cutof Frequency** 

**Noise Filter Resonance LP** Noise Filtertype (LP/BP/HP/notch) **Noise Decay** 

# **FIRMWARE UPDATE**

A computer with a MIDI interface and a SYSEX program is required for a firmware update. For PC we recommend the freeware software MIDI-OX, for MAC the soft ware "SYSEX LIBRARIAN".

**Proceed as follows:**

- Load the firmware file (e.g. FlameFireV1\_0a.syx) onto the computer.  $\blacksquare$
- Only connect the MIDI input 1 of the module directly to the MIDI out of your computer using a MIDI-TRS-B adapter (avoid detours, e.g. via USB hubs). **Advice:** A MIDI-TRS-B adapter is required for the MIDI connection!  $\ddot{\mathbf{e}}$
- Turn on the module while holding buttons 1 (SETUP) and 8 (MASTER). The module now starts in the bootloader menu and waits for the Syseyx file. 8
- Send the firmware file from the sysex program to the module. The receipt of the data should now be shown on the display of the module (counter counts up). If nothing is shown on the display when sending the file, the MIDI connection is not correct (please check the cables, settings of the MIDI interface and SYX program settings).  $\overline{a}$

If the upload was successful, the module saves the data and then starts automatically with the new firmware.

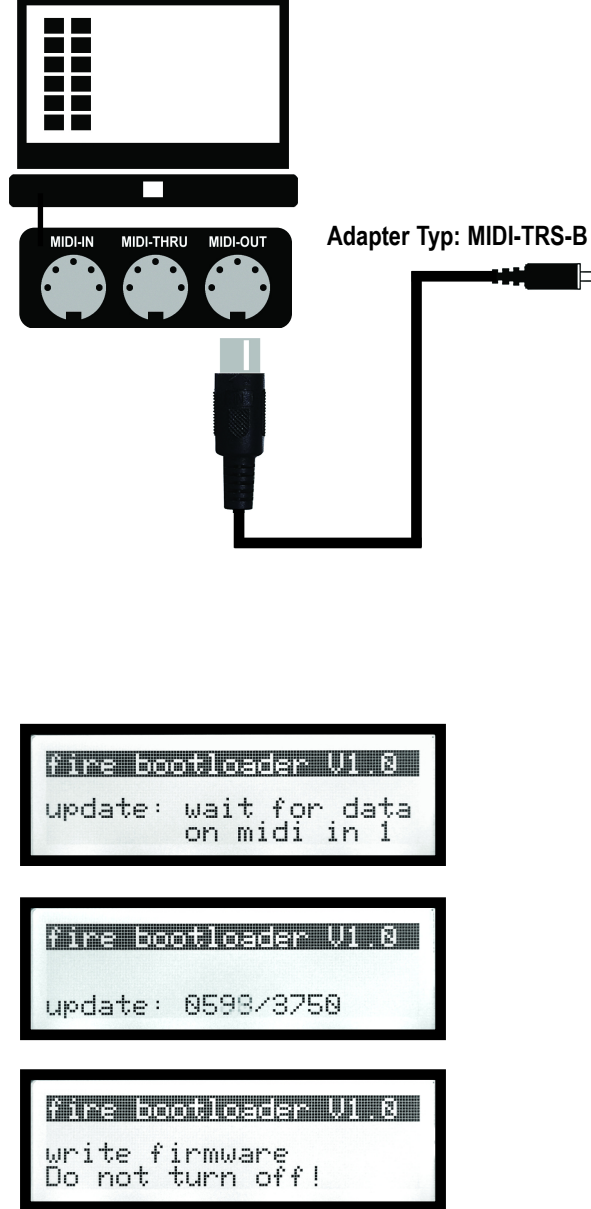

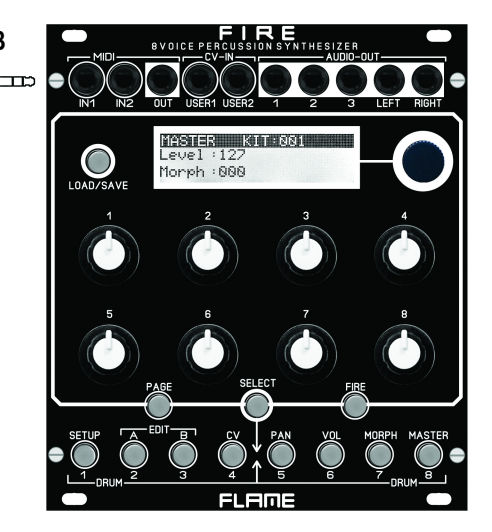

# **TROUBLESHOOTING**

**I want to exit FIRE mode (the one where I can play all 8 instruments directly):**

You can only exit FIRE mode by pressing FIRE again.

### **The FIRE button does not respond:**

Very much likely the EDIT buttons A/B/CV are lit - in this menu the FIRE button does not work. Exit via pressing the MASTER button.

### **I want to load or save a KIT, but the display always shows INSTRUMENT and vice versa:**

When EDIT A/B/CV is active (lit!) you're in EDIT mode and in this mode you always load or save instruments. KITS are saved or loaded while you're in the MASTER menu (A/B/CV is unlit!).

#### **I can't hear my sound:**

Make sure that level (top left) isn't set to zero. Also check the morph settings in the morph menu and in the master menu (both set to 0!). If you still can't hear anything go to the volume menu, go to the second page and check if M (the Master Out) is selected. In case you still hear nothing, check the Decay settings.

If you're triggering the channel in the meantime you could also just press LOAD (while in the EDIT menu) and scroll through the instruments with the main dial and listen to them them directly. If you hear something now, it is probably due to your parameter settings. want to exit FIRE mode (the one where I can play all 8 instruments directly): Updating the firmware or midi dump doesn't work:<br>You can only ext FIRE mode by pressing FIRE again.<br>The FIRE button does not respond:<br>The FIRE b

# **APPENDIX & TECHNICAL DETAILS**

# **Technical details**

#### **Connections:**

Ribbon cable adapter for Doepfer bus +/-12Volt Inputs: 2x MIDI-TRS-B, 10x CV, 8x Trigger/Gate, 3,5mm mono/stereo jacks Outputs: 1x MIDI-TRS-B, 8x audio, 3,5mm mono/stereo jacks

### **Controls:**

12 buttons 8 Potentiometer, 1 encoder 1 LCD-graphic display

**Resolution:** DAC: 16Bit, Audio output: +/-5V **Current consumption:** +210mA / -70mA **Size:** Euro format 3U / 22HP 110x128,5x33mm, installation depth: 30mm Expander: 3U / 6HP 110x30x20mm, installation depth: 25mm

# **Warrenty**

Beginning from the date of purchase a 2-year warranty is guaranteed for this device in case of any manufacturing errors or other functional deficiencies during runtime.

The warranty does not apply in case of:

- damage caused by misuse
- mechanical damage arising from careless treatment (dropping, vigorous shaking, mishandling, etc)
- damage caused by liquids penetrating the device
- heat damage caused by overexposure to sunlight or heating
- electric damage caused by improper connecting (wrong power supply/ jacks/ MIDI connections/ voltage problems).

If you have any complaints please contact your dealer or send an e-mail to: **service@flame-instruments.de**

# **Terms of production**

conformity: CE, RoHS, UL

# **Disposal**

The device is produced with RoHS-conformity (subject to the regulations of the European Union) and is free of hazardous substances (like mercury, plumb, cadmium and hexavalent chrome). But electronical scrap is hazardous waste. Please don't add this to consumer waste. For an environment friendly disposal of waste please contact your distributor or specialist dealer.

## **Support**

Updated and additional informations, updates, downloads and more see: **http://flame.fortschritt-musik.de**

## **Acknowledgment**

For help and assistance big thanks to: Sebastian Preller, Thomas Wagner, Felix Bergleiter, Anne-Kathrin Metzler, Alex4 and Schneiders Büro Berlin.